# ECAT-2074A

# EtherCAT Four Channel BISS-C/SSI Absolute Encoder Master

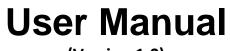

(Version 1.0)

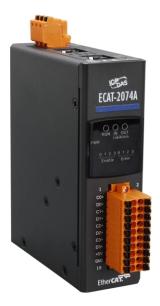

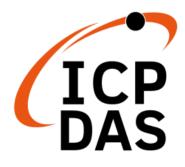

#### WARRANTY

All products manufactured by ICP DAS are warranted against defective materials for a period of one year from the date of delivery to the original purchaser.

#### WARNING

ICP DAS assumes no liability for damages consequent to the use of this product. ICP DAS reserves the right to change this manual at any time without notice. The information furnished by ICP DAS is believed to be accurate and reliable. However, no responsibility is assumed by ICP DAS for its use, nor for any infringements of patents or other rights of third parties resulting from its use.

#### **COPYRIGHT**

Copyright © 2023 by ICP DAS. All rights are reserved.

#### TRADEMARK

Names are used for identification only and may be registered trademarks of their respective companies.

#### CONTACT US

If you have any questions, please feel free to contact us via email at: service@icpdas.com service.icpdas@gmail.com

ECAT-2074A User Manual Version 1.0

2

Revision

| Revision | Date       | Description     | Author    |
|----------|------------|-----------------|-----------|
| 1        | 30.03.2023 | Initial version | Nick Wang |

## **Contents**

| 1   | Product (  | Dverview                                 | 3  |
|-----|------------|------------------------------------------|----|
|     | 1.1        | Introduction                             | 3  |
|     | 1.2        | Technical Data                           | 3  |
|     | 1.3        | Specification                            | 4  |
|     | 1.4        | Dimensions                               | 6  |
| 2   | Scope of   | Delivery                                 | 7  |
| 3   | LED Defir  | nition                                   | 8  |
| 4   | Rotary sv  | vitch definition                         | 10 |
| 5   | Wiring     |                                          | 11 |
|     | 5.1        | Connection Interfaces                    | 11 |
|     | 5.2        | Encoder Connection                       | 13 |
| 6   | Basics Co  | mmunication                              | 14 |
|     | 6.1        | EtherCAT Cabling                         | 14 |
|     | 6.2        | EtherCAT State Machine                   | 14 |
|     | 6.3        | Synchronization Modes                    | 16 |
|     | 6.3.3      | 1 Free Run Mode                          | 16 |
|     | 6.3.2      | 2 Distributed Clocks (DC Mode)           | 18 |
| 7   | Project Ir | itegration                               | 21 |
|     | 7.1        | ESI File                                 | 21 |
|     | 7.1.3      | 1 Import of ESI File                     | 21 |
|     | 7.2        | Device Setup and Configuration           | 21 |
|     | 7.2.3      | 1 Scanning of the EtherCAT Device        | 22 |
|     | 7.2.2      | 2 Encoder Counter Configuration          | 23 |
|     | 7.2.3      | 3 EtherCAT Slave Process Data Assignment | 25 |
| 8   | Paramete   | er Description                           | 28 |
|     | 8.1        | Transmission Mode                        | 28 |
|     | 8.2        | Number of Position Bits                  | 29 |
|     | 8.3        | Transmission Pulse Frequency             | 29 |
|     | 8.4        | Data Encoding Mode                       | 30 |
|     | 8.5        | CRC Generator Polynomial                 | 30 |
|     | 8.6        | CRC Invert                               | 30 |
|     | 8.7        | Measured Data Delay Time                 | 31 |
|     | 8.8        | Latch Data Delay Time                    | 31 |
|     | 8.9        | Encoder Status                           | 31 |
| 9   | CoE Inter  | face                                     | 32 |
|     | 9.1        | General Description                      | 32 |
|     | 9.2        | Save Configuration Data to Memory        | 33 |
| 10  | Object De  | escription and Parameterization          | 37 |
|     | 10.1       | Standard Objects                         | 37 |
|     | 10.2       | TxPDO Mapping Objects                    | 38 |
|     | 10.3       | Sync Manager Objects                     | 38 |
| ICF | P DAS      | <sup>1</sup> Page                        |    |

| Input Data                       | 40                                                                                        |
|----------------------------------|-------------------------------------------------------------------------------------------|
| Configuration Data               | 42                                                                                        |
| Information and Diagnostic Data  | 42                                                                                        |
| Configuration Parameters Storage | 43                                                                                        |
| Station alias Configuration      | . 44                                                                                      |
|                                  | Configuration Data<br>Information and Diagnostic Data<br>Configuration Parameters Storage |

2

## **1** Product Overview

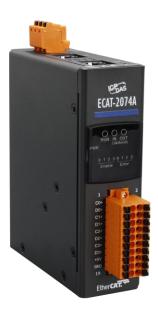

### **1.1 Introduction**

The EtherCAT slaves ECAT-2074A are absolute encoder masters. ECAT-2074A provides four channels. Each channel is independent of each other. Supports SSI (Serial Synchronous Interface) & BiSS-C (BiSS Continuous Mode) two serial transmission interfaces, and supports a maximum transmission frequency of 10MHz, a maximum transmission bit of 48bit, and Automatic compensation of cable delays in BiSS-C mode. The maximum cable length supported is 70 meters.

## **1.2 Technical Data**

Features:

- EtherCAT slave
- 4 channel absolute encoder master station
- Transmission interface: SSI, BiSS-C
- Maximum transmission frequency: 10MHz
- Transmission data format: binary code, gray code
- Maximum transmission data bits: 48 bit (BiSS-C includes error, warming, CRC)
- BiSS-C mode can automatically compensate the delay caused by the length of the cable. The maximum cable length supported is 70 meters.

3

ICP DAS

• Safety detection in BiSS-C mode: error, warming, CRC

### **1.3 Specification**

#### • Encoder input specification:

- Parallel I/O Module:
  - 4 Channel ,absolute encoder
- Transmission interface:
  - C SSI mode
  - BiSS-C mode
- Maximum Counting Rate:
  - 10M pulse/sec
- Output/Input Signal:
  - Input Signal : difference signal (RS422)
  - Output Signal : difference signal (RS422)
  - Voltage Level : -6V~+6V (Maximum Voltage)
- EtherCAT specification:
  - 2 x RJ-45 bus interface
  - Distance between stations up to 100 m (100BASE-TX)
  - Support daisy chain connection
  - EtherCAT conformance test tool verified
  - Supports Free-Run, Distributed Clock (DC) operation modes
  - Cycle times: 0.5ms or 1 ms or an integer multiple of 1 ms
- LED indicators for EtherCAT and encoder status

4

| Item                          | Specification                                               |  |  |
|-------------------------------|-------------------------------------------------------------|--|--|
| Encoder                       |                                                             |  |  |
| Number of encoder inputs      | 4 encoder channel                                           |  |  |
| Sampling type                 | Simultaneous                                                |  |  |
| Resolution                    | max. 48 bit position                                        |  |  |
| Maximum input pulse frequency | 10MHz                                                       |  |  |
| Input level:                  | • 5V (default)                                              |  |  |
| Photo-Isolation               | 2500 V <sub>DC</sub>                                        |  |  |
| LED Indicators                |                                                             |  |  |
| Diagnostic LED                | Power, EtherCAT status, signal status of each encoder input |  |  |
| Communication Interface       | · · · · · · · · · · · · · · · · · · ·                       |  |  |
| Connector                     | 2 x RJ-45                                                   |  |  |
| Protocol                      | EtherCAT                                                    |  |  |
| Distance between stations     | Max. 100 m (100BASE-TX)                                     |  |  |
| Data transfer medium          | Ethernet/EtherCAT Cable (Min. CAT 5), Shielded              |  |  |
| Power                         |                                                             |  |  |
| Input voltage range           | $20 V_{DC} \sim 30 V_{DC}$                                  |  |  |
| Power consumption             | Maximum 4.5W                                                |  |  |
| EMS Protection                |                                                             |  |  |
| ESD (IEC 61000-4-2)           | 4 KV Contact for each channel                               |  |  |
| EFT (IEC 61000-4-4)           | Signal: 1 KV Class A; Power: 1 KV Class A                   |  |  |
| Surge (IEC 61000-4-5)         | 1 KV Class A                                                |  |  |
| Mechanism                     |                                                             |  |  |
| Installation                  | DIN-Rail                                                    |  |  |
| Dimensions (LxWxH) [mm]       | 110mm x 90mm x 33mm (without connectors)                    |  |  |
| Case material                 | UL 94V-0 housing                                            |  |  |
| Environment                   |                                                             |  |  |
| Operating temperature         | -25℃ ~70℃                                                   |  |  |
| Storage temperature           | -30°C ~ 80°C                                                |  |  |
| Relative humidity             | 10 ~ 90%, No condensation                                   |  |  |

Table 1: Technical data

## **1.4 Dimensions**

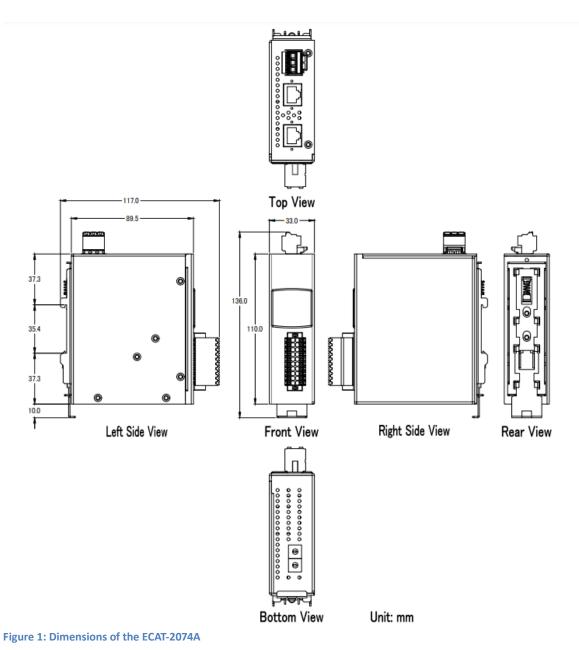

Page

6

## **2** Scope of Delivery

The shipping package includes the following items:

- 1 x ECAT-2074A
- 1 x 20-pin plug-in connector
- 1 x 3-pin plug in connector (for power supply)
- 1 x Quick Start manual

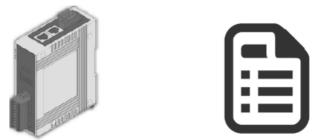

Figure 2: ECAT-2074A module and Quick Start manual

Note:

If any of these items are missing or damaged, please contact your local distributor. Please keep the original retail box with all retail packaging (Styrofoam, inner boxes, fasteners, etc.) in case you need to return the product.

More information about the ECAT-2074A is available on the product website. Enter the product name in the search function of the main ICPDAS website to access the product website:

Step 1: Go to the ICPDAS main website http://www.icpdas.com

Step 2: Enter "ECAT-2074A" in the search editor to access the ECAT-2074A website

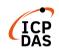

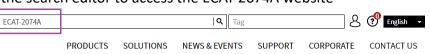

The User Manual, Quick-Start, EtherCAT Slave Information (ESI) file and FAQ can be downloaded from the website.

7

• Technical support: service@icpdas.com

ICP DAS

## **3 LED Definition**

The ECAT-2074A provides on the front side several diagnostic LEDs which indicates the signal status of each encoder channel.

Furthermore there are three LEDs to show the EtherCAT network status. The exact meaning of each LED is described in the following tables:

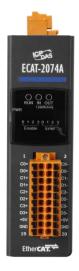

#### Figure 3: ECAT-2074A LEDs

| EtherCAT LED | Color | State        | Description                                |
|--------------|-------|--------------|--------------------------------------------|
| RUN          | red   |              | This LED indicates the operation state of  |
|              |       |              | the EtherCAT slave:                        |
|              |       | Off          | Device is in INIT state                    |
|              |       | Flashing     | Device is in PREOP state                   |
|              |       | Single flash | Device is in SAFEOP state                  |
|              |       |              | Outputs remain in safe state               |
|              |       | On           | Device is in OP state                      |
| IN           | green |              | Indicates the communication status of      |
|              |       |              | the EtherCAT port IN                       |
|              |       | Off          | No connection                              |
|              |       | Flashing     | Link and activity (e.g. data exchange with |
|              |       |              | the master)                                |
|              |       | On           | Link without any activity                  |
| OUT          | green |              | Indicates the communication status of      |
|              |       |              | the EtherCAT port OUT. Further EtherCAT    |
|              |       |              | slave can be connected to the port OUT     |
|              |       | Off          | No EtherCAT slaves are connected to port   |
|              |       |              | OUT                                        |
|              |       | Flashing     | Link and activity (e.g. data exchange      |
|              |       |              | connected slaves)                          |
|              |       | On           | Link without any activity                  |

Table 2: EtherCAT status indicator

ICP DAS

Page

8

#### ECAT-2074A Diagnostic LEDs:

| Control LED                 | Color | Description                       |
|-----------------------------|-------|-----------------------------------|
| *                           | red   | - Power indicator                 |
| * * * * * * * * (first row) | green | - LED 0: channel 0 enabled status |
| 01234567                    |       | - LED 1: channel 1 enabled status |
|                             |       | - LED 2: channel 2 enabled status |
|                             |       | - LED 3: channel 3 enabled status |
|                             |       | - LED 4: channel 0 error          |
|                             |       | - LED 5: channel 1 error          |
|                             |       | - LED 6: channel 2 error          |
|                             |       | - LED 7: channel 3 error          |

Table 3: ECAT-2074A Diagnostic LEDs

9

## 4 Rotary switch definition

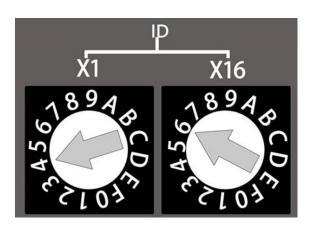

Figure 4: ECAT-2074A alias rotary switch

The alias rotary switch is divided into two, X16 is the high bit, X1 is the low bit, and the range is 0x00~0xFF.

## 5 Wiring

## **5.1 Connection Interfaces**

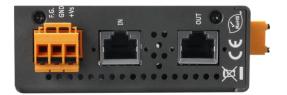

#### Figure 5: ECAT-2074A side view with power supply and EtherCAT connection

| Name                                                                | Signal                                                                         | Description             |  |  |
|---------------------------------------------------------------------|--------------------------------------------------------------------------------|-------------------------|--|--|
| F.G                                                                 | Frame ground                                                                   |                         |  |  |
| GND                                                                 | Power supply: Ground 0V (from<br>negative power contact)Feeding for ECAT-2074A |                         |  |  |
| +Vs Power supply: +24 V <sub>DC</sub> (from positive power contact) |                                                                                |                         |  |  |
|                                                                     |                                                                                |                         |  |  |
| IN                                                                  | EtherCAT signal input                                                          | Incoming EtherCAT cable |  |  |
| OUT                                                                 | EtherCAT signal output                                                         | Outgoing EtherCAT cable |  |  |

Table 5: ECAT-2074A power supply and EtherCAT interfaces

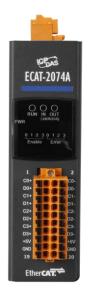

Figure 6: ECAT-2074A front view with encoder inputs

#### ECAT-2074A Connection interfaces of the encoder:

| Name        | Signal | Signal Description   |                   |
|-------------|--------|----------------------|-------------------|
| C0-         | Input  | Encoder Input CLK0-  |                   |
| C0+         | Input  | Encoder Input CLK0+  | Encoder Channel 0 |
| D0-         | Input  | Encoder Input Data0- | Encoder channel o |
| D0+         | Input  | Encoder Input Data0+ |                   |
| C1-         | Input  | Encoder Input CLK1-  |                   |
| C1+         | Input  | Encoder Input CLK1+  | Encoder Channel 1 |
| D1-         | Input  | Encoder InputData1-  |                   |
| D1+         | Input  | Encoder InputData1+  |                   |
| C2-         | Input  | Encoder Input CLK2-  |                   |
| C2+         | Input  | Encoder InputCLK2+   | Encoder Channel 2 |
| D2- Input E |        | Encoder InputData2-  |                   |
| D2+         | Input  | Encoder InputData2+  |                   |
| C3-         | Input  | Encoder Input CLK3-  |                   |
| C3+         | Input  | Encoder InputCLK3+   | Encoder Channel 3 |
| D3-         | Input  | Encoder InputData3-  | Encoder channel S |
| D3+         | Input  | Encoder InputData3+  |                   |
| +5V         |        | +5VDC                |                   |
| GND         |        | 0V                   |                   |

Table 6: ECAT-2074A Connection interfaces of the encoder

## **5.2 Encoder Connection**

ECAT-2074A can accept the absolute encoder input of SSI and BISS interface. By default it is set to support the BISS interface.

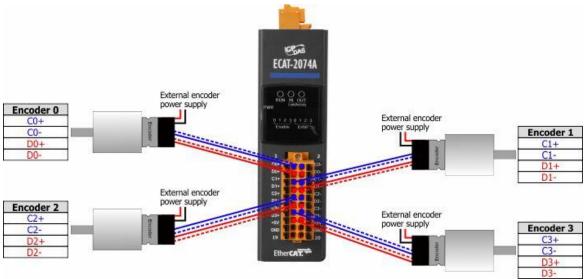

Figure 7: ECAT-2074A encoder connection

## **6 Basics Communication**

## 6.1 EtherCAT Cabling

The cable length between two EtherCAT devices must not exceed 100 m.

#### **Cables and connectors**

For connecting EtherCAT devices only Ethernet connections (cables + plugs) that meet the requirements of at least category 5 (CAT5) according to EN 50173 or ISO/IEC 11801 should be used. EtherCAT uses 4 wires for signal transfer.

The pin assignment is compatible with the Ethernet standard (ISO/IEC 8802-3).

## 6.2 EtherCAT State Machine

The state of the EtherCAT master and slave is controlled via the EtherCAT State Machine (ESM). The state determines which functions are accessible or executable in the EtherCAT slave. State changes are typically initiated by requests of the master and acknowledged by the slave after the successful initialization. In case of an internal error, the slave automatically changes to a lower state.

The ECAT-2074A supports four states:

- Init (state after Reset)
- Pre-Operational
- Safe-Operational
- Operational

ICP DAS

14

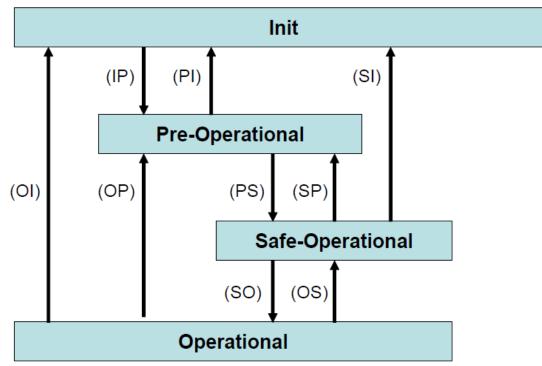

Figure 9: EtherCAT state machine

#### Init

After switch-on the EtherCAT slave is in the initial state. Only ESC register communication is possible, but no mailbox or process data communication. The slave initializes the service object data with default value or with values previously stored to the local memory. The EtherCAT master assigns the station address and configures the sync manager channels 0 and 1 for acyclic mailbox communication.

#### **Pre-Operational (Pre-Op)**

In Pre-Op state acyclic mailbox communication is possible, but not process data communication. In this state the EtherCAT master does the following configurations:

- Set the sync manager 2 and 3 of the ECAT-2074A for process data communication (from sync manager channel 2)
- The FMMU channels
- PDO mapping or the sync manager PDO assignment
- The user has the option to save motion control related configuration data (0x8000 0x8020) to a non-volatile memory.

#### Safe-Operational (Safe-Op)

In Safe-Op state both mailbox and process data communication are enabled, but the slave keeps its outputs in a safe state, while the input data are updated cyclically. The slave will ignore the output data sent by the master and just return the current input

ICP DAS

data (e.g. digital input, encoder value, etc.)

The sync manager watchdog expires when the master application does not provide new output process data within the configured watchdog time. In this case the slave will automatically go from operational state to ERROR-SAFEOP state.

#### **Operational (Op)**

Here both the process data object (PDO) and service data object (SDO) are fully enabled. Master sends cyclic output data and read input data. The ECAT-2074A supports three type of Op modes: Free Run mode, SM-Synchron and Distributed Clock (DC) mode.

## 6.3 Synchronization Modes

ECAT-2074A devices support two different modes:

- Free Run: The master cycle time and slave cycle time are independent and not synchronized.
- Distributed Clock (DC): The cycle time and interval is fixed and deterministic. Both the master and slave cycle time are synchronized. The slave processes data at a fixed and deterministic time interval (DC cycle time). The slave expect the master to exchange process data at a fixed time interval. If the master does not send/read data within the set time interval then an synchronization error will be generated by the slave.

### 6.3.1 Free Run Mode

The slave operates autonomously based on its own cycle and is not synchronized with the EtherCAT cycle. The master cycle time and the slave cycle time are fully independent which means each slave device reads/writes its own process data according to its local time, independent of the master's cycle time.

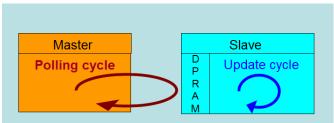

Figure 10: Master-slave cycle in Free Run mode

The following diagram shows the process timing of the slave in Free Run mode in detail:

16

ICP DAS

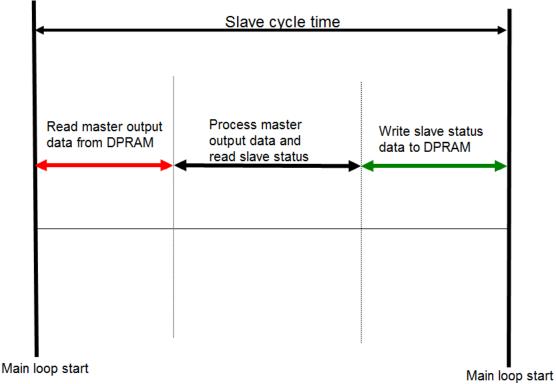

Figure 11: Slave processing sequence in Free-run mode

The slave firmware checks in each cycle time the memory of the EtherCAT slave chip (ESC) whether new output data has been received from the master. Newly received data will be processed. In the next step the encoder input status are being read from the FPGA chip. In the final step the read status are being written to the DPRAM, so that the master can retrieve the data ESC DPRAM in the next cycle time. Free Run synchronization parameter has to be set in PREOP mode: 0x1C33.1 = 0

The setting of the Free Run synchronization parameter can be done in TwinCAT by clicking on the "CoE online" tab of the ECAT-2074A slave. Make sure the slave is set into PreOP mode before modifying the synchronization parameters

| eneral                  | Ether    | CAT                | DC       | Process Data     | Plc            | Sta  | rtup          | CoE - Online    | Online     |         |
|-------------------------|----------|--------------------|----------|------------------|----------------|------|---------------|-----------------|------------|---------|
|                         | Updat    | te Lis             | it       | 📃 🔲 Auto U       | Jpdate         |      | Single        | Update 🔲 S      | how Offlin | ne Data |
|                         | Advar    | nced.              | 0        |                  |                |      |               |                 |            |         |
|                         | Add to S | Startu             |          | Online D         | ata            |      | Ν             | Iodule OD (AoE  | E Port):   | 0       |
| Index                   |          | Nan                | ne       |                  | FI             | ags  | Va            | alue            |            | Unit    |
| ⊟ 1C.                   | 33:0     | SM                 | input pa | arameter         |                |      | >             | 32 <            |            |         |
|                         | 1C33     | Syn                | chroniza | tion Type        | R              | W    | 0x            | .0000 (0)       |            |         |
|                         | 1C33     | Cyc                | le Time  |                  | R              | 0    | 0x            | .00000000 (0)   |            |         |
|                         | 1C33     | Syn                | chroniza | tion Types suppo | rt R           | 0    | 0x            | :005F (95)      |            |         |
| 1C33 Minimum Cycle Time |          | R                  | 0        | 0x               | .000186A0 (100 | 000) |               |                 |            |         |
|                         | 1C33     | Cal                | c and Co | py Time          | R              | 0    | 0x            | .000061A8 (250  | 00)        |         |
| -                       | 1C33     | Get                | Cycle T  | ime              | R              | W    | 0x            | .0000 (0)       |            |         |
| 1                       | 1C33     | Dela               | ay Time  |                  | R              | 0    | 0x            | .000009C4 (250) | ))         |         |
|                         | 1C33     | 3 Synco Cycle Time |          | R                | W              | 0x   | .00000000 (0) |                 |            |         |
| -                       | 1C33     | SM                 | -Event N | Aissed           | R              | 0    | 0x            | .0000 (0)       |            |         |
| 1                       | 1C33     | Cyc                | le Time  | Too Small        | R              | 0    | 0x            | .0000 (0)       |            |         |
| i                       | 1C33     | Syn                | c Error  |                  | R              | 0    | FÆ            | ALSE            |            |         |

Figure 12: SyncManager setting for Free-Run mode

## 6.3.2 Distributed Clocks (DC Mode)

DC clock synchronization enables all EtherCAT devices (master and slaves) to share the same EtherCAT system time. The EtherCAT slaves in the network can be synchronized to each other. This enables the master to simultaneously set the output (e.g. digital output, pulse output) or to synchronously read inputs (e.g. digital input, encoder counter) of different slaves in the EtherCAT network.

For system synchronization all slaves are synchronized to one reference clock. Normally the first EtherCAT slave closest to the master with Distributed Clocks capability becomes the clock base for the master as well as for other DC slaves.

The EtherCAT slave is synchronized with the SYNC0 or SYNC1 event of the distributed clock system. After the EtherCAT network has been set into DC communication mode by the master, the ESC (EtherCAT slave chip) of each slave generates fixed time hardware interrupt which triggers the slave firmware to process the PDO data received from the master. The master cycle time and the ESC hardware interrupt time interval are fully synchronized to the first slave in the network that is used as a reference clock with the SYNC0 signal.

18

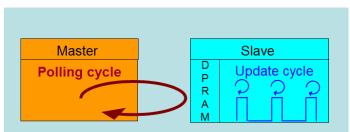

Figure 13: Master-slave cycle in DC mode

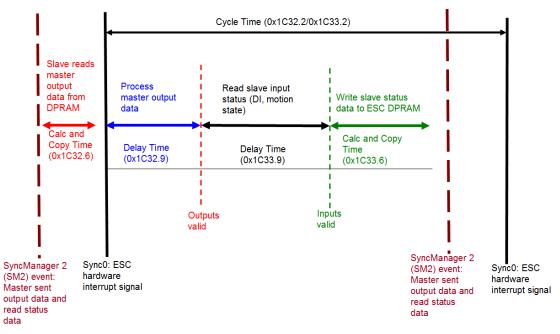

Figure 14: Internal slave processing sequence in DC mode

Once the slave receives process data (RxPDOs) from the master the SM2 event is triggered which causes the firmware to read the data from the ESC memory. The ESC interrupts the firmware at fixed time interval to process the data received from the master and write the status data to the ESC memory. Every time when the master fails to sent process data within the DC cycle time the internal sync error counter is being increase by three counts. This error counter is being decreased by one count for every successful DC cycle. Once the error counter reached the maximum count (default 4) a sync error will be generated and the slave goes into Safe OP mode (Sync Error 0x1C33:20 TRUE). The maximum count value can be set by changing the default value of the "Sync Error Counter Limit" (0x10F1:02).

| Index               | Name                     | Flags | Value         |
|---------------------|--------------------------|-------|---------------|
| Ė∾ 10F1:0           | Error Settings           |       | >2<           |
| 10F1:01             | Local Error Reaction     | RW    | 0x0000001 (1) |
| 10F1:02             | Sync Error Counter Limit | RW    | 0x0004 (4)    |
| Figure 15: Sync eri | or counter limit object  |       |               |
| ICP DAS             |                          | 19    | Page          |

| Index     | Name                            | Flags | Value                |
|-----------|---------------------------------|-------|----------------------|
| i= 1C32:0 | SM output parameter             |       | > 32 <               |
| 1C32:01   | Synchronization Type            | RW    | 0x0002 (2)           |
| 1C32:02   | Cycle Time                      | RO    | 0x00000000 (0)       |
| 1C32:04   | Synchronization Types supported | RO    | 0x401F (16415)       |
| 1C32:05   | Minimum Cycle Time              | RO    | 0x001E8480 (2000000) |
| 1C32:06   | Calc and Copy Time              | RO    | 0x0007A120 (500000)  |
| 1C32:08   | Get Cycle Time                  | RW    | 0x0001 (1)           |
| 1C32:09   | Delay Time                      | RO    | 0x000927C0 (600000)  |
| 1C32:0A   | Sync0 Cycle Time                | RW    | 0x005B8D80 (6000000) |
| 1C32:0B   | SM-Event Missed                 | RO    | 0x0000 (0)           |
| 1C32:0C   | Cycle Time Too Small            | RO    | 0x0000 (0)           |
| 1C32:20   | Sync Error                      | RO    | FALSE                |
|           |                                 |       |                      |

The setting of the sync manager for the output and input data is available at the TwinCAT "CoE online" tab.

Figure 16: SyncManager 2 parameters

SyncManager parameter description (time unit: nanosecond):

- Calc and Copy Time (0x1C33.6): Required time to copy the process data from the ESC to the local memory and calculate the output value.
- Delay Time (0x1C33.9): Delay from receiving the trigger to set the output or latch the input.
- Cycle Time (0x1C33.2): The current cycle time for the application. When using DC synchronization the value is read from register 0x9A0:0x9A3.
- 0x1C33.5 (Min Cycle Time): Minimum cycle time for the application. It is the total execution time of all slave application related operations.

## 7 Project Integration

In this chapter the integration of the ECAT-2074A device into a TwinCAT controlled EtherCAT network is being described. In general the ECAT-2074A is a standard EtherCAT slave which can be controlled by any standard EtherCAT master (e.g. Acontis, CODESYS, etc.).

## 7.1 ESI File

A ESI file describes the properties and functions supported by the ECAT-2074A. By using the ESI file an easy and abstract integration of an EtherCAT device in a project tool is realized. With the help of the ESI file a detailed knowledge of EtherCAT is not required to configure the device. The TwinCAT EtherCAT master/System Manager needs the device description files in order to generate device configuration in online or offline mode.

## 7.1.1 Import of ESI File

Copy the XML description file "ECAT-2074A.xml" of the ECAT-2074A device into the TwinCAT system directory and restart the TwinCAT system. For TwinCat 3.1 copy the ESI file "ECAT-2074A.xml" in the following directory: C:\TwinCAT\3.1\Config\lo\EtherCAT

| Software                        | Default directory path            |
|---------------------------------|-----------------------------------|
| Beckhoff EtherCAT Configuration | C:\EtherCAT Configurator\EtherCAT |
| Beckhoff TwinCAT 3.x            | C:\TwinCAT\3.x\Config\Io\EtherCAT |
| Beckhof TwinCAT 2.x             | C:\TwinCAT\Io\EtherCAT            |

 Table 8: ESI file target directory

## 7.2 Device Setup and Configuration

In this manual only the online configuration of the slave module will be discussed. For offline configuration procedure please consult the TwinCAT user manual.

The following conditions must be met before a configuration can be set up:

• The ECAT-2074A slave devices must be connected via EtherCAT cables to the EtherCAT

ICP DAS

master. In this manual TwinCAT 3.1 version is being used as the EtherCAT master and configuration tool

- The ECAT-2074A devices has to be connected to a power supply and ready for communication
- Set the TwinCAT in CONFIG mode.

### 7.2.1 Scanning of the EtherCAT Device

After the TwinCAT has been set into CONFIG mode the online device search can be started.

**Step 1:** Right-click the "Devices" in the configuration tree to open the scan dialog. Click "Scan" to search the ECAT-2074A device.

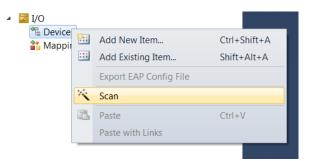

#### Step 2: Select "OK"

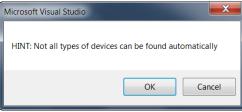

**Step 3:** Select the Ethernet device (Ethernet chip) to which the ECAT-2074A is connected to. Confirm the selection with "OK".

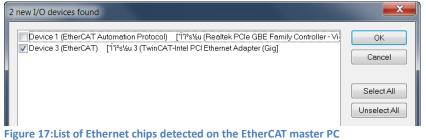

Step 4: Start the scan process by clicking "Yes"ICP DAS22

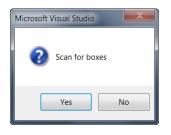

Step 5: Set the ECAT-2074A into Free-Run mode by clicking "Yes"

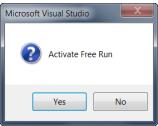

By default all three encoder channels are displayed in the tree view:

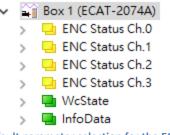

Figure 18: Default parameter selection for the ECAT-2074A

## 7.2.2 Encoder Counter Configuration

The configuration of the ECAT-2074A device such as Transmission interface, bit number of position, etc. only needs to be done once before the actual encoder counting starts. These parameters have to be accessed via the CANopen over EtherCAT (CoE) protocol and are listed in the "CoE online" tab. The CoE protocol has a lower priority than the cyclic process data object (PDO) communication. Therefore the CoE parameters will not be updated in every cycle but only when the master has spare time.

Encoder relevant CoE parameter are listed in the Encoder setting object (Index 0x8000, 0x8010, 0x8020, 0x8030)

23

For each channel the following configuration procedure has to be done:

- Transport interface mode setting
- Multiturn [Bit] and Singleturn [Bit]

ICP DAS

- Data encoding mode
- Transmission frequency
- CRC polynomial
- CRC inverted setting

#### Example of setting the encoder counting mode for each channel:

**Step 1:** Go to "ENC Setting Ch.0" of a channel. Extend the index tree and double click " mode" with the index 8000:09 for channel 0.

| eneral Et | herCA  | T DC         | Process Dat | ta Startup | CoE - Onlin | e Online                |  |  |
|-----------|--------|--------------|-------------|------------|-------------|-------------------------|--|--|
| Up        | date l | List         | Auto        | Update     | Single Upd  | ate 🗹 Show Offline Data |  |  |
| Adv       | vance  | d            |             |            |             |                         |  |  |
| Add t     | o Star | tup          | Offline     | Data       | Modul       | e OD (AoE Port): 0      |  |  |
| Index     |        | Name         |             |            | Flags       | Value                   |  |  |
|           |        | ENC Settin   | gs Ch.0     |            |             | > 9 <                   |  |  |
| 800       | 0:01   | CRC Invert   |             |            | RW          | FALSE                   |  |  |
| 800       | 0:03   | CRC Polyn    | omial       |            | RW          | 0x0043 (67)             |  |  |
| 800       | 0:04   | Clock Freq   | uency       |            | RW          | 8MHz (0)                |  |  |
| 800       | 0:05   | Coding       |             |            | RW          | Binary code active (0)  |  |  |
| 800       | 0:06   | Latch Dela   | y Time      |            | RW          | 0x00 (0)                |  |  |
| 800       | 0:07   | Multiturn [l | Bit]        |            | RW          | 0x12 (18)               |  |  |
| 800       | 80:0   | Singleturn   | [Bit]       |            | RW          | 0x13 (19)               |  |  |
| 800       | 0:09   | Mode         |             |            | RW          | BiSS_C mode (0)         |  |  |
| <u> </u>  | )      | ENC Settin   | gs Ch.1     |            |             | > 9 <                   |  |  |
| 801       | 0:01   | CRC Invert   |             |            | RW          | FALSE                   |  |  |
| 801       | 0:03   | CRC Polyn    | omial       |            | RW          | 0x0043 (67)             |  |  |
| 801       | 0:04   | Clock Freq   | uency       |            | RW          | 8MHz (0)                |  |  |
| 801       | 0:05   | Coding       |             |            | RW          | Binary code active (0)  |  |  |
| 801       | 0:06   | Latch Dela   | y Time      |            | RW          | 0x00 (0)                |  |  |
| 801       | 0:07   | Multiturn [l | Bit]        |            | RW          | 0x12 (18)               |  |  |

#### Step 2: Select one of the modes listed in the drop list and click "OK"

| Set Value Dial | og                      | ×        |
|----------------|-------------------------|----------|
| Dec:           | 0                       | OK       |
| Hex:           | 0x00                    | Cancel   |
| Enum:          | BiSS_C mode             | $\sim$   |
|                | BISS_C mode<br>SSI mode |          |
| Bool:          | 0 1                     | Hex Edit |
| Binary:        | 00                      | 1        |
| Bit Size:      | ○1 ●8 ○16 ○32 ○64       | ↓ ○ ?    |
|                |                         |          |

24

**Step 3:** Once the setting has been successfully sent to the slave it will be displayed in the CoE online parameter list. In the figure below "SSI mode " has been selected for channel 0. This value needs only to be set once and therefore does not have to be sent in every cycle time.

| eneral EtherCA       | AT DC Pro        | ocess Data Start | up CoE - On | line Online               |
|----------------------|------------------|------------------|-------------|---------------------------|
| Update               | List             | Auto Update      | ☑ Single Up | odate 🗹 Show Offline Data |
| Advance              | ed               |                  |             |                           |
| Add to Sta           | irtup            | Offline Data     | Mod         | lule OD (AoE Port): 0     |
| Index                | Name             |                  | Flags       | Value                     |
| ÷ 6020:0             | ENC Inputs Ch.   | 2                |             | > 18 <                    |
| ÷ 6030:0             | ENC Inputs Ch.   | .3               |             | > 18 <                    |
| Ė <sup></sup> 8000:0 | ENC Settings C   | .h.0             |             | > 9 <                     |
| 8000:01              | CRC Invert       |                  | RW          | FALSE                     |
| 8000:03              | CRC Polynomia    | al               | RW          | 0x0043 (67)               |
| 8000:04              | Clock Frequen    | cy               | RW          | 8MHz (0)                  |
| 8000:05              | Coding           |                  | RW          | Binary code active (0)    |
| 8000:06              | Latch Delay Tir  | ne               | RW          | 0x00 (0)                  |
| 8000:07              | Multiturn [Bit]  |                  | RW          | 0x12 (18)                 |
| 8000:08              | Singleturn [Bit] |                  | RW          | 0x13 (19)                 |
| 8000:09              | Mode             |                  | RW          | SSI mode (1)              |
| ± 8010:0             | ENC Settings C   | .h.1             |             | > 9 <                     |
| ± 8020:0             | ENC Settings C   | h.2              |             | > 9 <                     |
| ÷ 8030:0             | ENC Settings C   | h.3              |             | > 9 <                     |
|                      | ENC Diag data    | Ch.0             |             | > 3 <                     |
| ± A010:0             | ENC Diag data    | Ch.1             |             | > 3 <                     |
| <b>⊨</b> Δ020•0      | ENC Diag data    | Ch 2             |             | > ? <                     |

All the relevant encoder configurations have to be set first before the polling of the encoder counter starts. Once the parameters are set, the encoder counter is basically ready for operation.

If required, the configuration can be permanently save to an internal non-volatile memory of the ECAT-2074A. After powering on the device it will immediately be initialized according configuration setting. For saving configuration data follow the instruction of chapter 9.2.

### 7.2.3 EtherCAT Slave Process Data Assignment

The user has to select the process data which has to be transferred between the EtherCAT master and slave during each cycle (Process Data Objects, PDOs). The process

ICP DAS

data exist of two parts:

- TxPDO: Data which is being read by the master (e.g. encoder channel status).
- RxPDO: Data or parameters which is being sent to the slave (This module has no parameters for this part).

Once the parameters of the process data image has been defined by the user the master will exchange the in- and output data in every cycle.

The ECAT-2074A allows the user to select for each encoder channel the process data to be transmitted. In TwinCAT the supported process data objects are listed in the "PDO Assignment (0x1C13)" boxes.

PDO selection procedure:

- 1. Activate the "Process Data" tab of the ECAT-2074A slave
- 2. For TxPDO selection: click in the "Sync Manager" window the "Inputs" line and in the "PDO Assignment (0x1C13)" window select for each encoder channel the required TxPDO. The process data contains status variables for the encoder and latch values, and signal status information. It is necessary to select this process data object otherwise it is not possible to retrieve any status information from the encoder channel.

|                                                                 | Ganar    | J Ethor      | CAT DC          | Process   | Data Startup | CoF       | Online          | Online               |           |      |             |
|-----------------------------------------------------------------|----------|--------------|-----------------|-----------|--------------|-----------|-----------------|----------------------|-----------|------|-------------|
| Solution 'TwinCAT Project1' (1 project)                         | Genera   | a culer      | CAT DC          | 110000370 | startup      | COEF      | Online          | Onine                |           |      |             |
| TwinCAT Project1                                                | Sync     | Manage       | r:              |           | PDO List:    |           |                 |                      |           |      |             |
| SYSTEM                                                          |          |              |                 |           |              |           |                 |                      |           |      |             |
| A MOTION                                                        | SM       | Size         | Туре            | Flags     | Index        | Size      | Name            |                      | Flags     | SM   | SU          |
| PLC PLC                                                         | 0        | 128          | MbxOut          |           | 0x1A00       | 10.0      | ENC S           | tatus Ch.0           | F         | 3    | 0           |
| SAFETY SAFETY                                                   | 1        | 128          | MbxIn           |           | 0x1A10       | 10.0      | ENC S           | tatus Ch.1           | F         | 3    | 0           |
| 66 C++                                                          | 2        | 0            | Outputs         |           | 0x1A20       | 10.0      | ENC S           | tatus Ch.2           | F         | 3    | 0           |
| ✓ 🔽 I/O                                                         | 3        | 40           | Inputs          |           | 0x1A30       | 10.0      | ENC S           | tatus Ch.3           | F         | 3    | 0           |
| ✓ <sup>4</sup> <sup>□</sup> Devices                             |          |              |                 |           |              |           |                 |                      |           |      |             |
| <ul> <li>Device 2 (EtherCAT)</li> </ul>                         |          |              |                 |           |              |           |                 |                      |           |      |             |
| 📑 Image                                                         |          |              |                 |           |              |           |                 |                      |           |      |             |
| 📲 Image-Info                                                    |          |              |                 |           |              |           |                 |                      |           |      |             |
| > 🕏 SyncUnits                                                   |          |              |                 |           |              |           |                 |                      |           |      |             |
| 🗸 🛄 Inputs                                                      | PDO      | Accionny     | ent (0x1C13):   |           | PDO Conte    | ant (0v1) | A00)-           |                      |           |      |             |
| 😴 Frm0State                                                     |          |              | chi (oxi ci o). |           | 1 DO COM     |           |                 |                      |           |      |             |
| Frm0WcState                                                     |          | 1A00<br>1A10 |                 |           | Index        | Size      | Offs            | Name                 |           | Туре | Default (h. |
| Frm0InputToggle                                                 |          | 1A20         |                 |           | 0x6000       | 0.1       | 0.0             | BiSS Warning bit (r  | Warning)  | BIT  |             |
| SlaveCount                                                      |          | 1A30         |                 |           | 0x6000       | 0.1       | 0.1             | BiSS Error bit (nErr | or)       | BIT  |             |
| DevState                                                        |          |              |                 |           | 0x6000       | 0.1       | 0.2             | Ready                |           | BIT  |             |
| Outputs                                                         |          |              |                 |           | 0x6000       | 0.1       | 0.3             | CRC Error            |           | BIT  |             |
| Frm0Ctrl                                                        |          |              |                 |           |              | 0.4       | 0.4             |                      |           |      |             |
| Frm0WcCtrl                                                      |          |              |                 |           |              |           |                 |                      |           |      |             |
| DevCtrl                                                         | Dov      | vnload       |                 |           | Predefine    | d PDO A   | Assignme        | nt: (none)           |           |      |             |
| > 🔄 InfoData                                                    |          | PDO Assi     | ignment         |           | Load PDC     | 1. f. f.  | and all as they |                      |           |      |             |
| <ul> <li>Box 1 (ECAT-2074A)</li> <li>ENC Status Ch.0</li> </ul> |          |              | figuration      |           | Load PDC     | into tro  | om device       | 1                    |           |      |             |
| ENC Status Ch.0                                                 |          | 100 001      | ingulation      |           | Sync Unit.   | Assignm   | nent            |                      |           |      |             |
| ENC Status Ch.1                                                 |          |              |                 |           |              |           |                 |                      |           |      |             |
| ENC Status Ch.2                                                 |          |              |                 |           |              |           |                 |                      |           |      |             |
| VicStatus Ch.3                                                  | Name     |              | Onlir           | -         | Trees        |           | ize >           | Addr In/Out Us       | . Dalar   | 1    |             |
| > 🛄 wcstate                                                     |          |              |                 | ie        | Туре         |           |                 |                      | Er Linked | 110  |             |
| Mappings                                                        | 🔁 BiSS V |              |                 |           | BIT          |           |                 | 9.0 Input 0          |           |      |             |
|                                                                 |          | Error bit (  | n               |           | BIT          |           |                 | 9.1 Input 0          |           |      |             |
|                                                                 | 🔁 Read   |              |                 |           | BIT          |           |                 | 9.2 Input 0          |           |      |             |
|                                                                 |          |              |                 |           | DIT          | 0         | 4 0             | 0.2 1 0              |           |      |             |

Figure 19: Predefined PDO assignment selection

Download the new PDO assignment to the Sync manager of the slave by clicking "Restart TwinCAT (Config Mode)" in the drop down menu. Make sure the check box next "PDO Assignment" is enabled.

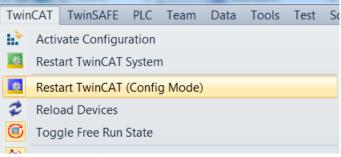

Figure 20: Download PDO assignment and restart TwinCAT

The device is now ready to be set into Free-Run or DC mode.

## **8 Parameter Description**

## 8.1 Transmission Mode

The ECAT-2074A encoder master supports two modes:

- SSI (Serial Synchronous Interface)
- BiSS-C (BiSS Continuous Mode)

The encoder counter mode has to be set via CoE (0x80n0:08, n - represents the channel number )

SSI mode: The encoder master station will transmit periodic pulses to the encoder, the encoder will transmit data according to the rising edge of the pulse, and the encoder master will latch data on the falling edge. After the transmission is completed, the encoder master will maintain a high potential, and the encoder will turn to a high potential after a period of Timeout, and the next transmission can be transmitted at this time.

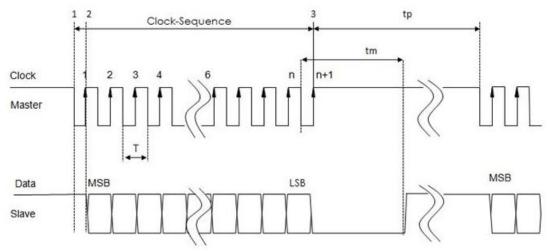

Figure 21: SSI mode

BiSS-C mode: The encoder master will transmit periodic pulses to the encoder, and the encoder will Ack on the second rising edge of MA. At this time, SLO will remain at low potential until the encoder is ready for data, and then transmit a high potential "Start" bit, there will be a low potential "0" bit immediately after the "start" bit to transmit the position data, after the position data transmission is completed, the error bit and warn bit will be transmitted, both the error bit and the warn bit are effective at low potential (active low), and then transmit the CRC check code. When the CRC check code is transmitted, the MA will maintain a high potential, and the SLO will return to a high ICP DAS 28 Page

potential after a period of low potential Timeout, and then the next transmission can be transmitted.

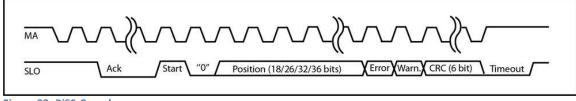

Figure 22: BiSS-C mode

## 8.2 Number of Position Bits

Set the number of bits for Multiturn and Singleturn. These number has to be set via CoE: Multiturn : 0x80n0 : 06

Singleturn : 0x80n0 : 07

n - represents the channel number

Set this parameter according to the number of pisition bits by the encoder. The maximum number of bits for Multiturn and Singleturn can be set to 32bit individually, but the sum of the two should not exceed 48 bit (BiSS-C includes error, warming, and CRC). If the encoder only has Singleturn, set Multiturn to 0.

## 8.3 Transmission Pulse Frequency

The encoder master station will transmit pulse according to the frequency, and the encoder will transmit data at the same frequency. Notice to the maximum and minimum frequencies supported by the encoder, otherwise the correct data may not be read.

| Clock Frequency<br>number | Clock Frequency |
|---------------------------|-----------------|
| 0                         | 10MHz           |
| 1                         | 5MHz            |
| 2                         | 2.5MHz          |
| 3                         | 1.25MHz         |
| 4                         | 625KHz          |
| 5                         | 312.5KHz        |
| 6                         | 156.25KHz       |

29

Table 9: Filter clock frequencies

ICP DAS

The transmission pulse frequency has to be set via CoE (0x80n0:04, )

### 8.4 Data Encoding Mode

The encoder master supports two data encoding modes:

- Binary code
- Gray code

Data encoding mode has to be set via CoE (0x80n0:05) n - represents the channel number

Set this parameter according to the data encoding mode of the encoder. The encoding mode is divided into Binary code and -Gray code. The biggest difference between the two is that Gray code only one bit will be changed as moves to the next position. Therefore, it can reduce the occurrence of errors in reading values

## 8.5 CRC Generator Polynomial

In BISS-C mode, the encoder will add a CRC code at the end of the data, and this check code is generated according to the CRC generator polynomial, so the encoder master needs to know the CRC generator polynomial used by the encoder. to check the data.

The CRC generator polynomial setting must include the highest bit, and Up to 9 bits can be set, which is CRC-8. For example, The polynomial is: x6 + x1 + x0(CRC-6), expressed in binary as 1000011, that is, set to 67 (decimal).

CRC generator polynomial has to be set via CoE. (0x80n0:03)

n - represents the channel number

### 8.6 CRC Invert

In the BISS-C mode, the encoder will add the CRC code at the end of the data. Some encoders will invert the calculated CRC code before transmitting. In this case, this parameter must be set to true.

30

CRC invert has to be set via CoE. (0x80n0:01) n - represents the channel number

## 8.7 Measured Data Delay Time

The signal transmitted between the encoder master and the encoder will be delayed due to the length of the cable. The longer the line length is ,This delay time will not be affected at low transmission frequency (the delay time is much shorter than the transmission period), But at high transmission frequencies, it is necessary to set the delay compensation to get the correct value

This value is the data delay time measured by ECAT-2074A. 0x80n0  $\div$  09  $\cdot$  n - represents the channel number  $~^\circ$ 

## 8.8 Latch Data Delay Time

In BiSS-C mode, ECAT-2074A has an automatic compensation mechanism for data delay. The module will set it after calculation according to the measured delay time and the currently set frequency. This value is automatically set by the module and does not need to be set by the user.

0x80n0 : 0A , n - represents the channel number  $\ \circ$ 

### 8.9 Encoder Status

This section will describe all the variables listed in the TxPDOs: 0x1An0 (n - represents the channel number). These variables basically show the status and position value of the each channel.

| Parameter               | Object    | Description                                                |
|-------------------------|-----------|------------------------------------------------------------|
| <b>BiSS Warning bit</b> | 0x60n0:01 | In BiSS-C mode, the encoder transmits the Warning bit to   |
| (nWarning)              |           | the encoder master, and this signal is active low.         |
| BiSS Error bit          | 0x60n0:03 | In BiSS-C mode, the encoder transmits the error bit to the |
| (nError)                |           | encoder master, and this signal is active low.             |
|                         |           |                                                            |
| Ready                   | 0x60n0:04 | Displays whether the data has been ready.                  |
|                         |           |                                                            |
| CRC Error               | 0x60n0:05 | Displays whether the CRC check result is correct or not.   |
|                         |           |                                                            |
| Input cycle counter     | 0x60n0:09 | Displays whether new data has been successfully            |
|                         |           | transmitted, plus one if the data is successfully read.    |
| Multiturn Position      | 0x60n0:0F | Display the Multiturn position read by the encoder master. |
|                         |           |                                                            |
| Singleturn Position     | 0x60n0:10 | Display the Singleturn position read by the encoder        |
|                         |           | master.                                                    |

31

Table 10: Encoder status variables

ICP DAS

## **9 CoE Interface**

## 9.1 General Description

The CoE interface (CANopen over EtherCAT) is used for parameter management of EtherCAT devices. The CoE interface displays all the objects and parameters which are required for operating and diagnosing the ECAT-2074A device. Some parameters are fixed and can not be modified, they for example indicate the operating status of the device or the device properties. Encoder configuration parameters need to be set before the actual motion control starts. These parameter setting are determined by the encoder type and the setup of the system.

CoE parameters has to be accessed via the CAN over EtherCAT protocol. The EtherCAT master accesses the local CoE lists of the slaves via CAN over EtherCAT. The user does not need to understand the CoE protocol when using the TwinCAT System Manager for CoE parameter configuration.

The CoE parameters describe a wide range of features such as manufacturer ID, device name, process data settings and configuration parameters.

The relevant ranges of the CoE list are:

- 0x1000: Stores fixed information of the device, including name, manufacturer, serial number etc.. In addition stores information about the current and available process data configurations.
  - 0x1A00: TxPDO mapping
- 0x8000: Stores all the configuration data which are required for the encoder counter.
- 0x6000: Input PDOs ("input" from the perspective of the EtherCAT master)

The figure 23 shows all of the CoE objects available for the ECAT-2074A device, ranging from 0x1000 to 0xF009. The parameters of the objects can be accessed by expanding the tree in the "CoE-Online" tab. The objects and their properties are described in chapter 10.

32

| neral Ether | CAT DC Process Data Startu | ip CoE - O | nline Online               |
|-------------|----------------------------|------------|----------------------------|
| Upda        | te List 📃 Auto Update      | 🗹 Single l | Jpdate 🗹 Show Offline Data |
| Advar       | nced                       |            |                            |
| Add to 9    | Startup Offline Data       | Mo         | odule OD (AoE Port): 0     |
| Index       | Name                       | Flags      | Value                      |
| 1000        | Device type                | RO         | 0x02011389 (33624969)      |
| 1001        | Error register             | RO         | 0x00 (0)                   |
| 1008        | Device name                | RO         | ECAT-2074A                 |
| 1009        | Hardware version           | RO         | 1.0                        |
| 100A        | Software version           | RO         | 1.0                        |
| ÷ 1018:0    | Identity                   |            | > 4 <                      |
| + 10F1:0    | Error Settings             |            | > 2 <                      |
| 10F8        | Timestamp Object           | RW P       |                            |
| + 1A00:0    | ENC Status Ch.0            |            | > 8 <                      |
| + 1A10:0    | ENC Status Ch.1            |            | > 8 <                      |
| ± 1A20:0    | ENC Status Ch.2            |            | > 8 <                      |
| 🕂 1A30:0    | ENC Status Ch.3            |            | > 8 <                      |
| ÷ 1C00:0    | Sync manager type          |            | > 4 <                      |
| 🕂 1C12:0    | SyncManager 2 assignment   |            | > 0 <                      |
| ± 1C13:0    | SyncManager 3 assignment   |            | > 4 <                      |
| ± 1C33:0    | SM input parameter         |            | > 32 <                     |
| ÷ 6000:0    | ENC Inputs Ch.0            |            | > 18 <                     |
| ± 6010:0    | ENC Inputs Ch.1            |            | > 18 <                     |
| ÷ 6020:0    | ENC Inputs Ch.2            |            | > 18 <                     |
| ÷ 6030:0    | ENC Inputs Ch.3            |            | > 18 <                     |
| ± 8000:0    | ENC Settings Ch.0          |            | > 9 <                      |
| ± 8010:0    | ENC Settings Ch.1          |            | > 9 <                      |
| ± 8020:0    | ENC Settings Ch.2          |            | > 9 <                      |
| ± 8030:0    | ENC Settings Ch.3          |            | > 9 <                      |
| • A000:0    | ENC Diag data Ch.0         |            | > 3 <                      |
| ↓ Λ010-0    | ENIC Diag data Ch 1        |            | ×27                        |

Figure 23: "CoE - Online " tab

### 9.2 Save Configuration Data to Memory

In this section the procedure of saving encoder configuration parameters to the non-volatile memory of the ECAT-2074A is being discussed.

The CoE object range 0x8000 to 0x8030 contains all the parameters needed to configure the ECAT-2074A. TwinCAT allows the user to set the configuration parameters via the System Manager, or from a TwinCAT PLC via ADS (TcEtherCAT.lib library).

If slave CoE parameters are set online, the ECAT-2074A device does not automatically store the data to its non-volatile memory, therefore the data will be lost once the device

ICP DAS

is switched off. The 0xF008 object provides functions to store the configuration data permanently to the non-volatile memory of the ECAT-2074A and the setting will be immediately available immediately after a restart.

Procedure for storing configuration data to the local ECAT-2074A memory:

**Step 1:** Make sure the TwinCAT System Manager is connected to the ECAT-2074A and the "CoE-Online" tab is showing that the slave is online.

| General EtherCAT DC | Process Data Startup | CoE - Online [ | Diag History Onli | ne        |      |  |
|---------------------|----------------------|----------------|-------------------|-----------|------|--|
| Update List         | Auto Update          | Single Upd     | late 📃 Show Off   | line Data |      |  |
| Advanced            |                      |                |                   |           |      |  |
| Add to Startup      | Online Data          | Modul          | e OD (AoE Port):  | 0         |      |  |
| Index Nam           | e                    | Flags          | Value             |           | Unit |  |

Step 2: Do all the necessary configuration by entering the correct parameter values for the configuration objects (0x8000, 0x8010, 0x8020, 0x8030). The setting is being done by double clicking the configuration parameter and selecting an option from the shown drop list box . In the following picture the signal polarity of the transmission mode of encoder channel 0 is being set.

| eneral EtherC   | AT DC Process Data Startu           | p CoE - Online Online               |        |                               |               |
|-----------------|-------------------------------------|-------------------------------------|--------|-------------------------------|---------------|
| Update          | List Auto Update                    | ☑ Single Update ☑ Show Offline Data | 3      |                               |               |
| Advance         | ed                                  |                                     |        |                               |               |
| Add to Sta      | Offline Data                        | Module OD (AoE Port): 0             | ]      |                               | _             |
| Index           | Name                                | Flags Value                         | Sel    | ect an option from            |               |
|                 | SyncManager 3 assignment            | > 4 <                               | tł tł  | he drop-down list             |               |
| ⊕ 1C33:0        | SM input parameter                  | > 32 <                              |        |                               |               |
| ± 6000:0        | ENC Inputs Ch.0                     | > 18 <                              |        |                               |               |
| <b>⊕</b> 6010:0 | ENC Inputs Ch.1                     | > 18 <                              | Set Va | alue Dialog                   | ×             |
| ÷ 6020:0        | ENC Inputs Ch.2                     | > 18 <                              |        |                               |               |
| ÷ 6030:0        | ENC Inputs Ch.3                     |                                     | Dec:   | 0                             | OK            |
| 8000:0          |                                     | ouble click the 💦 🔨                 | Hex:   | 0x00                          | Cancel        |
|                 | CRC Invert config                   | uration parameter                   | Enun   |                               |               |
|                 | CRC Polynomia                       |                                     | Enun   | n: BiSS_C mode<br>BiSS_C mode | ~             |
|                 | Clock Frequency                     | RW code active (0)                  |        | SSI mode                      |               |
| 8000:05         | •                                   | RW code active (0)<br>RW 0)         | Book   | 0 1                           | Hex Edit      |
|                 | Latch Delay Time<br>Multiturn (Bit) | RW 03 18)                           | Binar  | rv: 00                        |               |
|                 | Singleturn [Bit]                    | RW 0x13 9)                          |        | · · · ·                       |               |
| 8000:08         |                                     | RW BiSS C mode (0)                  | Bit Si | ize: ◯1 ◉8 ◯16 (              | ○ 32 ○ 64 ○ ? |
| ± 8010:0        | ENC Settings Ch.1                   | > 9 <                               |        |                               |               |

Step 3: After all the configurations have been done set the slave into Pre-Op mode. Data can only be stored to the local device if it is in Pre-Op mode. On the "Online" tab click the "Pre-OP" button to put the slave into Pre-OP mode.

| State Machi<br>Init<br>Pre-Op |                            | tartup   CoE - Online   Dia<br>Current State:<br>Requested State: | g History Online PREOP PREOP PREOP |  |
|-------------------------------|----------------------------|-------------------------------------------------------------------|------------------------------------|--|
| -DLL Status-                  |                            |                                                                   |                                    |  |
| Port A:                       | Carrier / Open             |                                                                   |                                    |  |
| Port B:                       | No Carrier / Closed        |                                                                   |                                    |  |
| Port C:                       | No Carrier / Closed        |                                                                   |                                    |  |
| Port D:                       | No Carrier / Closed        |                                                                   |                                    |  |
| -File Access                  | over EtherCAT<br>ad Upload |                                                                   |                                    |  |

**Step 4:** The parameters of the 0xF008 object handles the save procedure.

- Scroll to the end of the "CoE-Online" list and expand the tree view of the 0xF008 object
- 2. Enter the value 0x12345678 for the "Code Word"
- 3. Set the "Save configuration data" from FALSE to TRUE in order to save the configuration data to the internal EEPROM. The parameter "Save error encountered" (F008:05) indicates whether an error occurred during the save process.
- 4. In order for the configuration data to be loaded after a device restart set the "Load factory default" to FALSE. It is always possible to return to the factory default setting by setting this value back to TRUE.
- 5. The "Save Counter" (F008:02) shows how often configuration data has been stored to the local memory in the lifetime of the device.

#### ATTENTION:

The local memory only supports a limited number of save operations. Depending on the memory version once the save operation exceeds 10000 cycles it can no longer be guaranteed that data are reliably saved or are still readable. Therefore the "Save configuration data" (F008:04) and the "Load factory default" (F008:03) should not be continuously set from the controlling application program.

| Update               |                         |             |                          |  |
|----------------------|-------------------------|-------------|--------------------------|--|
| opdate               | Auto Update             | ✓ Single Up | date 🗹 Show Offline Data |  |
| Advance              | ed                      |             |                          |  |
| Add to Sta           | offline Data            | Modu        | Ile OD (AoE Port): 0     |  |
| Index                | Name                    | Flags       | Value                    |  |
| ÷                    | ENC Settings Ch.0       |             | > 9 <                    |  |
| ± 8010:0             | ENC Settings Ch.1       |             | > 9 <                    |  |
| ± 8020:0             | ENC Settings Ch.2       | > 9 <       |                          |  |
| <b>.</b><br>€ 8030:0 | ENC Settings Ch.3       | > 9 <       |                          |  |
|                      | ENC Diag data Ch.0      |             | > 3 <                    |  |
|                      | ENC Diag data Ch.1      |             | > 3 <                    |  |
| + A020:0             | ENC Diag data Ch.2      |             | > 3 <                    |  |
|                      | ENC Diag data Ch.3      |             | > 3 <                    |  |
| Ė F008:0             | Internal EEPROM         |             | > 6 <                    |  |
| F008:01              | Code Word               | RW          | 0x0000000 (0)            |  |
| F008:02              | Save Counter            | RO          | 0x0000 (0)               |  |
| F008:03              | Load factory default    | RW          | TRUE                     |  |
| F008:04              | Save configuration data | RW          | FALSE                    |  |
| F008:05              | Save error encountered  | RO          | FALSE                    |  |
| F008:06              | Initialization error    | RO          | FALSE                    |  |
|                      | Station Alias           |             | > 2 <                    |  |

#### **Step 5:** Set the ECAT-2074A back into OP mode.

| Pre-Op<br>Op            |        | Safe-Op<br>Clear Error |   | Current State:<br>Requested State | : OF | ) |  |  |
|-------------------------|--------|------------------------|---|-----------------------------------|------|---|--|--|
| DLL Status -<br>Port A: | Carrie | r / Open               |   |                                   |      |   |  |  |
| Port B:                 | No Ca  | rrier / Closed         |   |                                   |      |   |  |  |
| Port C:                 |        | rrier / Closed         |   |                                   |      |   |  |  |
| Port D:                 |        | rrier / Closed         |   |                                   |      |   |  |  |
| File Access             |        | CAT<br>Upload          | ] |                                   |      |   |  |  |

## **10 Object Description and Parameterization**

## **10.1 Standard Objects**

#### Index 1000 Device type

| Index (hex) | Name        | Description                       | Data type | Flags | Default    |  |  |
|-------------|-------------|-----------------------------------|-----------|-------|------------|--|--|
| 1000:0      | Device type | Device type of the EtherCAT slave | UINT32    | RO    | 0x00020000 |  |  |

#### Index 1008 Device name

| Index (hex) | Name        | Description                       | Data type | Flags | Default    |
|-------------|-------------|-----------------------------------|-----------|-------|------------|
| 1008:0      | Device name | Device name of the EtherCAT slave | STRING    | RO    | ECAT-2074A |

#### Index 1009 Hardware version

| Index (hex) | Name     | Description                      | Data type | Flags | Default      |
|-------------|----------|----------------------------------|-----------|-------|--------------|
| 1009:0      | Hardware | Hardware version of the EtherCAT | STRING    | RO    | 1.0          |
|             | version  | slave                            |           |       | (or greater) |

#### Index 100A Software version

| Index (hex) | Name     | Description                      | Data type | Flags | Default      |
|-------------|----------|----------------------------------|-----------|-------|--------------|
| 100A:0      | Software | Software version of the EtherCAT | STRING    | RO    | 1.0          |
|             | version  | slave                            |           |       | (or greater) |

#### Index 1018 Identity

| Index (hex) | Name             | Description                                         | Data type | Flags | Default               |
|-------------|------------------|-----------------------------------------------------|-----------|-------|-----------------------|
| 1018:0      | Identity         |                                                     | UINT8     | RO    | 0x04                  |
| 1018:01     | Vendor ID        | Vendor ID of the EtherCAT slave                     | UINT32    | RO    | 0x00494350            |
| 1018:02     | Product<br>code  | Product code of the EtherCAT slave                  | UINT32    | RO    | 0x00207441<br>(2074A) |
| 1018:03     | Revision         | Revision number of the EtherCAT slave               | UINT32    | RO    | 0x00010000            |
| 1018:04     | Serial<br>number | Serial number of the EtherCAT slave (not supported) | UINT32    | RO    | 0x00000000            |

#### Index 10F1 Error settings

| Index (hex) | Name          | Description                         | Data type | Flags | Default   |
|-------------|---------------|-------------------------------------|-----------|-------|-----------|
| 10F1:0      | Error         |                                     | UINT8     | RO    | 0x02      |
|             | settings      |                                     |           |       |           |
| 10F1:01     | Local error   | Not implemented                     | UINT32    | RW    | 0x0000001 |
|             | reaction      |                                     |           |       |           |
| 10F1:02     | Sync error    | For DC mode only:                   | UINT16    | RW    | 0x0004    |
|             | counter limit | The Sync Error Counter is           |           |       |           |
|             |               | incremented with every missing Sync |           |       |           |
|             |               | Management Event by three and       |           |       |           |
|             |               | decremented by one if an event is   |           |       |           |

37

ICP DAS

| received. If the Sync Error Counter<br>exceeds this limit the           |  |  |
|-------------------------------------------------------------------------|--|--|
| system changes into the SAFEOP<br>state with the 'Synchronization Lost' |  |  |
| error. The Sync                                                         |  |  |
| Error Counter is reset when the error                                   |  |  |
| was acknowledged.                                                       |  |  |

#### **TxPDO Mapping Objects** 10.2

| Index<br>(hex) | Name                                 | Description                                                                                                   | Data type | Flags | Default    |
|----------------|--------------------------------------|----------------------------------------------------------------------------------------------------|-----------|-------|------------|
| 1An0:0         | ENC Status                           | Encoder Status                                                                                                | UINT8     | RO    | 0x0B       |
| 1An0:01        | StatusBiSS Warning bit<br>(nWarning) | BiSS Warning bit data<br>(1 Bit)                                                                              | UINT32    | RO    | 0x60n00101 |
| 1An0:02        | StatusBiSS Error bit<br>(nError)     | BiSS Error bit data<br>(1 Bit)                                                                                | UINT32    | RO    | 0x00000201 |
| 1An0:03        | StatusReady                          | Whether the data is<br>ready to read or not<br>(1 Bit)                                                        | UINT32    | RO    | 0x60n00301 |
| 1An0:04        | StatusCRC Error                      | CRC check error<br>(1 Bit)                                                                                    | UINT32    | RO    | 0x60n00401 |
| 1An0:05        | StatusGap1                           | empty<br>(4 Bit)                                                                                              | UINT32    | RO    | 0x00000004 |
| 1An0:06        | StatusInput cycle counter            | Position data counter,<br>when there is correct<br>reading data, this<br>number will increase by<br>1 (8 Bit) | UINT32    | RO    | 0x60n00908 |
| 1An0:07        | StatusMultiturn Position             | Encoder multiturn<br>position data (32 Bit)                                                                   | UINT32    | RO    | 0x60n01120 |
| 1An0:08        | StatusSingleturn Position            | Encoder singleturn<br>position data (32 Bit)                                                                  | UINT32    | RO    | 0x60n01220 |

Index 0x1An0 ENC StatusCh.n (TxPDO-Map)

"n" represents the channel number

#### Sync Manager Objects 10.3

| Index   | Name              | Description               | Data type | Flags | Default |
|---------|-------------------|---------------------------|-----------|-------|---------|
| (hex)   |                   |                           |           |       |         |
| 1C00:0  | Sync manager type | Using the sync managers   | UINT8     | RO    | 0x04    |
| 1C00:01 | SubIndex 001      | Sync-Manager Type Channel | UINT8     | RO    | 0x01    |
|         |                   | 1: Mailbox Write          |           |       |         |
| 1C00:02 | SubIndex 002      | Sync-Manager Type Channel | UINT8     | RO    | 0x02    |
| ICP DAS |                   | <sup>38</sup> Page        |           |       |         |

Index 0x1C00 Sync manager type

ICP DAS

|         |              | 2: Mailbox Read           |       |    |      |
|---------|--------------|---------------------------|-------|----|------|
| 1C00:03 | SubIndex 003 | Sync-Manager Type Channel | UINT8 | RO | 0x03 |
|         |              | 3: Process Data Write     |       |    |      |
|         |              | (Outputs)                 |       |    |      |
| 1C00:04 | SubIndex 004 | Sync-Manager Type Channel | UINT8 | RO | 0x04 |
|         |              | 4: Process Data Read      |       |    |      |
|         |              | (Inputs)                  |       |    |      |

#### Index 0x1C13 TxPDO assign

| Index<br>(hex) | Name         | Description                                    | Data type | Flags | Default |
|----------------|--------------|------------------------------------------------|-----------|-------|---------|
| 1C13:0         | TxPDO assign | SyncManager 3 assignment:<br>PDO Assign Inputs | UINT8     | RO    | 0x20    |
| 1C13:01        | SubIndex 001 | Default assignment:<br>ENC Status Channel 0    | UINT16    | RW    | 0x1A00  |
| 1C13:02        | SubIndex 002 | Default assignment:<br>ENC Status Channel 1    | UINT16    | RW    | 0x1A10  |
| 1C13:03        | SubIndex 003 | Default assignment:<br>ENC Status Channel 2    | UINT16    | RW    | 0x1A20  |
| 1C13:04        | SubIndex 004 | Default assignment:<br>ENC Status Channel 4    | UINT16    | RW    | 0x1A30  |

#### Index 0x1C33 Sync Manager (SM) input parameter

| Index<br>(hex) | Name                            | Description                                                                                                    | Data<br>type | Flags | Default   |
|----------------|---------------------------------|----------------------------------------------------------------------------------------------------|--------------|-------|-----------|
| 1C33:0         | SM input parameter              | Synchronization parameters for the inputs                                                                                                    | UINT8        | RO    | 0x20      |
| 1C33:01        | Synchronization Type            | <ul> <li>Current synchronization<br/>mode:</li> <li>0: Free Run</li> <li>1: Synchron with SM 3<br/>Event (no outputs<br/>available)</li> <li>2: DC - Synchron with<br/>SYNC0 Event</li> <li>3: DC - Synchron with<br/>SYNC1 Event</li> <li>34: Synchron with SM 2<br/>Event (outputs available)</li> </ul> | UINT8        | RO    | 0x0022    |
| 1C33:02        | Cycle Time                      | <ul> <li>Cycle time (in ns):</li> <li>Free Run: Cycle time of the local timer</li> <li>Synchronous with SM 2 event: Master cycle time</li> <li>DC mode: SYNC0/SYNC1 Cycle Time</li> </ul>                                                                                                    | UINT8        | RO    | 0x0000000 |
| 1C33:04        | Synchronization Types supported | Supported synchronization<br>modes:<br>• Bit 0 = 1: free run is                                                                                                    | UINT8        | RO    | 0x8007    |

Page

39

|                    |                                          | <ul> <li>supported</li> <li>Bit 1 = 1: Synchron with<br/>SM 2 event is supported</li> <li>Bit 2-3 = 01: DC mode is<br/>supported</li> <li>Bit 4-5 = 10: Output shift<br/>with SYNC1 event (only DC<br/>mode)</li> </ul>                                                                       |          |                          |
|--------------------|------------------------------------------|----------------------------------------------------------------------------------------------------|----------|--------------------------|
| 1C33:05<br>1C33:06 | Minimum Cycle Time<br>Calc and Copy Time | Minimum cycle time (in ns)<br>Time between reading of the<br>inputs and availability of the<br>Inputs data for the master (in<br>ns, only DC mode)                                                                                                    | RO<br>RO | 0x00000000<br>0x00000000 |
| 1C33:08            | Get Cycle Time                           | <ul> <li>0: Measurement of the<br/>local cycle time is stopped</li> <li>1: Measurement of the<br/>local cycle time is started</li> <li>Set parameter to 1 in order to<br/>update the Cycle Time<br/>(1C32:02, 1C33:02) parameter</li> <li>with the maximum measured</li> <li>value</li> </ul> | RW       | 0x0000                   |
| 1C33:09            | Delay Time                               | Time between SYNC1 event<br>and reading of the inputs (in<br>ns, only DC mode)                                                                                                    | RO       | 0x00000000               |
| 1C33:0A            | Sync0 Cycle Time                         |                                                                                                    | RW       | 0x00000000               |
| 1C33:0B            | SM-Event Missed                          | Number of missed SM events<br>in OPERATIONAL (DC<br>mode only)                                                                                                    | RO       | 0x0000                   |
| 1C33:0C            | Cycle Time Too Small                     | Cycle was not completed in<br>time or the next cycle began<br>too early                                                                                                    | RO       | 0x0000                   |
| 1C33:20            | Sync Error                               | The synchronization was not<br>correct in the last cycle<br>(outputs were output too late;<br>DC mode only)                                                                                                    | RO       | FALSE                    |

## 10.4 Input Data

| Index 0x | 60n0 | ENC | Inputs | Ch.n |
|----------|------|-----|--------|------|
|          |      |     |        |      |

| Index   | Name                        | Description                            | Data type | Flags | Default |
|---------|-----------------------------|----------------------------------------|-----------|-------|---------|
| (hex)   |                             |                                        |           |       |         |
| 60n0:0  | Get encoder input status    | Encoder input status                   | UINT8     | RO    | 0x13    |
| 60n0:01 | BiSS Warning bit (nWarning) | The Warning bit transmitted by the the | BOOLEAN   | RO    |         |
|         |                             | Biss protocol encoder                  |           |       |         |
|         |                             | when transmitting                      |           |       |         |

40

|         |                         | data, This state is                                                                                                    |         |    |  |
|---------|-------------------------|----------------------------------------------------------------------------------------------------|---------|----|--|
|         |                         | active low.                                                                                                    |         |    |  |
| 60n0:02 | BiSS Error bit (nError) | The Error bit<br>transmitted by the the<br>Biss protocol encoder<br>when transmitting<br>data, This state is                                                  | BOOLEAN | RO |  |
|         |                         | active low.                                                                                                    |         |    |  |
| 60n0:03 | Ready                   | TRUE when data<br>preparation is<br>complete, otherwise<br>keep FALSE                                                                                         | BOOLEAN | RO |  |
| 60n0:04 | CRC Error               | Use the data received<br>by the Biss protocol to<br>perform CRC check,<br>Remains FALSE if<br>successful, TRUE if<br>failed.                                  | BOOLEAN | RO |  |
| 60n0:09 | Input cycle counter     | Whenever the PDO<br>data is read, it will first<br>check whether the<br>data is wrong, if the<br>data is read correctly,<br>this number will<br>increase by 1 | UINT8   | RO |  |
| 60n0:11 | Multiturn Position      | For the multiturn<br>position data of the<br>encoder, the number<br>of bits to be<br>transmitted can be set<br>through the object<br>(80n0:07)                | UINT32  | RO |  |
| 60n0:12 | Singleturn Position     | For the singleturn<br>position data of the<br>encoder, the number<br>of bits to be<br>transmitted can be set<br>through the object<br>(80n0:07)               | UINT32  | RO |  |

"n" represents the channel number

## **10.5 Configuration Data**

| Index<br>(hex) | Name                | Description                                                                                                    | Data type  | Flags | Default               |
|----------------|---------------------|----------------------------------------------------------------------------------------------------|------------|-------|-----------------------|
| 80n0:0         | ENC Settings        | Encoder Settings                                                                                                    | UINT8      | RO    | 0x0B                  |
| 80n0:01        | CRC Invert          | Invert CRC code bit                                                                                                 | BOOLEAN    | RW    | 0x01                  |
| 80n0:03        | CRC Polynomial      | CRC generator polynomial                                                                                            | UINT16     | RW    | 0x43                  |
| 80n0:04        | Clock Frequency     | Transmission pulse<br>frequency<br>0:10MHz<br>1:5MHz<br>2:2.5MHz<br>3:1.25MHz<br>4:625KHz                           | DT0801EN08 | RW    | 0x00<br>(10MHz)       |
| 80n0:05        | Coding              | 5:312.5KHz<br>6:156.25kHz<br>data encoding mode<br>0:Binary code                                                    | DT0802EN08 | RW    | 0x00<br>(Binary code) |
| 80n0:06        | Multiturn [Bit]     | 1:Gray code<br>The number of bits of the<br>multiturn position data of<br>the encoder, the maximum<br>setting is 32 | UINT8      | RW    | 0x00                  |
| 80n0:07        | Singleturn [Bit]    | The number of bits of the<br>singleturn position data of<br>the encoder, the maximum<br>setting is 32               | UINT8      | RW    | 0x20                  |
| 80n0:08        | Mode                | The transmission protocol<br>used by the encoder<br>0:BISS<br>1:SSI                                                 | DT0803EN08 | RW    | 0x00<br>(BISS)        |
| 80n0:09        | Measured Delay Time | Measure the delay time<br>caused by the length of<br>the line                                                       | UINT8      | RO    | 0x00                  |
| 80n0:0A        | Latch Delay Time    | The module automatically<br>compensates the data<br>delay time                                                      | UINT8      | RO    | 0x00                  |

#### Index 0x80n0 ENC Settings Ch.n

"n" represents the channel number

## **10.6** Information and Diagnostic Data

| much un |               |                    |         |    |      |  |
|---------|---------------|--------------------|---------|----|------|--|
| Index   | 項目            | 說明                 | 類型      | 標誌 | 預設   |  |
| (hex)   |               |                    |         |    |      |  |
| A0n0:0  | STM Diag data | Encoder diagnostic | UINT8   | RO | 0x06 |  |
|         |               | status             |         |    |      |  |
| A0n0:1  | Error         | Encoder error      | BOOLEAN | RO | 0x00 |  |

42

#### Index 0xA0n0 STM Diag data

| A0n0:2 | SCD Error      | DC sync error                                        | BOOLEAN | RO | 0x00 |
|--------|----------------|------------------------------------------------------|---------|----|------|
| A0n0:3 | Channel Status | channel enabled<br>status<br>0: Disable<br>1: Enable | BOOLEAN | RO | 0x00 |

"n" represents the channel number

## **10.7** Configuration Parameters Storage

|                | F008 Internal EEPROM    |                                                                                                    |           |       |           |
|----------------|-------------------------|----------------------------------------------------------------------------------------------------|-----------|-------|-----------|
| Index<br>(hex) | Name                    | Description                                                                                                    | Data type | Flags | Default   |
| F008:0         | Internal EEPROM         | Storing CoE<br>parameters to the<br>internal EEPROM.                                                                                                    | UINT8     | RO    | 0x05      |
| F008:01        | Code Word               | Password for saving<br>CoE configuration<br>data to the EEPROM<br>Password:<br>0x12345678                                                                                                    | UINT32    | RW    | 0x0000000 |
| F008:02        | Save Counter            | Total number of save sequence                                                                                                    | UINT16    | RO    | 0x0000    |
| F008:03        | Load factory default    | Load factory default<br>configuration<br>immediately after<br>power on.<br>• By setting this<br>parameter to FALSE<br>the user set<br>configuration data<br>(0x8000 to 0x8020)<br>will be loaded after<br>power on            | BOOLEAN   | RW    | TRUE      |
| F008:04        | Save configuration data | <ul> <li>Save all configuration<br/>setting to local non-<br/>volatile memory.</li> <li>Set to TRUE in order<br/>to save the<br/>configuration data<br/>(0x8000 to 0x8020)<br/>to the memory of<br/>the ECAT-2074A</li> </ul> | BOOLEAN   | RW    | FALSE     |
| F008:05        | Save error encountered  | Indicates whether<br>data has been<br>successfully written to<br>memory                                                                                                    | BOOLEAN   | RO    | FALSE     |
| F008:06        | Initialization error    | Internal EEPROM                                                                                                    | BOOLEAN   | RO    | FALSE     |

#### Index 0xF008 Internal EEPROM

ICP DAS

Page

43

| access failed |  |  |
|---------------|--|--|

## **10.8** Station alias Configuration

Index F009 Station Alias

| Index   | 項目                  | 說明                    | 類型      | 標誌 | 預設   |
|---------|---------------------|-----------------------|---------|----|------|
| (hex)   |                     |                       |         |    |      |
| F009:0  | Station Alias       |                       | UINT8   | RO | 0x02 |
| F009:01 | Rotary switch value | Display rotary switch | UINT16  | RO | 0x00 |
|         |                     | value                 |         |    |      |
| F009:02 | Reserve             | Reserve               | BOOLEAN | RO | 0x0  |

44